### Introduction to MS Dynamics NAV

(Basic of payments)

Ing.J.Skorkovský,CSc.

MASARYK UNIVERSITY BRNO, Czech Republic
Faculty of economics and business administration
Department of corporate economy

# General Journals and its use in G/L

- It enables to post and apply payment to "open" invoices
- It enables to post an amount from one account to another
- Recurring operations (periodic posting of similar transactions) are much more easier

# General Journals and its use in G/L

You use the General Journal window to post transactions to G/L, bank, customer, vendor and fixed assets accounts. In a General Journal (GJ), you enter the relevant information for the planned transaction, such as the posting date, amount and the accounts you want to post to. The information you enter in a Journal is temporary and can be changed as long as it is in the Journal.

• If you often use the General Journal to post the same or similar journal lines, for example, in connection with payroll expenses you can you periodic one call Recurring Journals.

How to access GJ

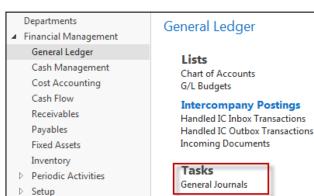

#### <u>Invoice</u>

# | Marie | Marie | Marie | Marie | Marie | Marie | Marie | Marie | Marie | Marie | Marie | Marie | Marie | Marie | Marie | Marie | Marie | Marie | Marie | Marie | Marie | Marie | Marie | Marie | Marie | Marie | Marie | Marie | Marie | Marie | Marie | Marie | Marie | Marie | Marie | Marie | Marie | Marie | Marie | Marie | Marie | Marie | Marie | Marie | Marie | Marie | Marie | Marie | Marie | Marie | Marie | Marie | Marie | Marie | Marie | Marie | Marie | Marie | Marie | Marie | Marie | Marie | Marie | Marie | Marie | Marie | Marie | Marie | Marie | Marie | Marie | Marie | Marie | Marie | Marie | Marie | Marie | Marie | Marie | Marie | Marie | Marie | Marie | Marie | Marie | Marie | Marie | Marie | Marie | Marie | Marie | Marie | Marie | Marie | Marie | Marie | Marie | Marie | Marie | Marie | Marie | Marie | Marie | Marie | Marie | Marie | Marie | Marie | Marie | Marie | Marie | Marie | Marie | Marie | Marie | Marie | Marie | Marie | Marie | Marie | Marie | Marie | Marie | Marie | Marie | Marie | Marie | Marie | Marie | Marie | Marie | Marie | Marie | Marie | Marie | Marie | Marie | Marie | Marie | Marie | Marie | Marie | Marie | Marie | Marie | Marie | Marie | Marie | Marie | Marie | Marie | Marie | Marie | Marie | Marie | Marie | Marie | Marie | Marie | Marie | Marie | Marie | Marie | Marie | Marie | Marie | Marie | Marie | Marie | Marie | Marie | Marie | Marie | Marie | Marie | Marie | Marie | Marie | Marie | Marie | Marie | Marie | Marie | Marie | Marie | Marie | Marie | Marie | Marie | Marie | Marie | Marie | Marie | Marie | Marie | Marie | Marie | Marie | Marie | Marie | Marie | Marie | Marie | Marie | Marie | Marie | Marie | Marie | Marie | Marie | Marie | Marie | Marie | Marie | Marie | Marie | Marie | Marie | Marie | Marie | Marie | Marie | Marie | Marie | Marie | Marie | Marie | Marie | Marie | Marie | Marie | Marie | Marie | Marie | Marie | Marie | Marie | Marie | Marie | Marie | Marie | Marie | Marie | Marie | Marie | Marie | Marie | Marie | Marie | Marie | Marie | Marie | Marie | Marie | Marie | Mari

# Applying principles

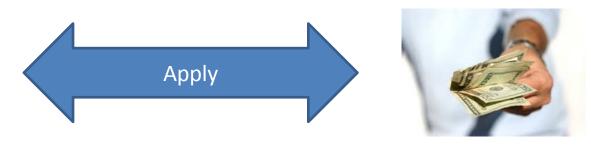

#### From customer 10000 by Ctrl-F7

| ustomer Le      | edger Entri      | es 🕶            |             |                            |               |          |                    |            |                     | Type to fil |
|-----------------|------------------|-----------------|-------------|----------------------------|---------------|----------|--------------------|------------|---------------------|-------------|
| Posting<br>Date | Document<br>Type | Document<br>No. | Cust<br>No. | Description                | Curre<br>Code | Open     | Original<br>Amount | Amount     | Remaining<br>Amount | Due Date    |
| 31.12.2015      | Invoice          | 00-1            | 10000       | Opening Entries, Customers |               |          | 25 389,25          | 25 389,25  | 0,00                | 1.1.2016    |
| 31.12.2015      | Invoice          | 00-11           | 10000       | Opening Entries, Customers |               | <b>V</b> | 63 473,13          | 63 473,13  | 63 473,13           | 31.1.2016   |
| 31.12.2015      | Invoice          | 00-16           | 10000       | Opening Entries, Customers |               | <b>V</b> | 33 852,35          | 33 852,35  | 7 905,62            | 31.1.2016   |
| 31.12.2015      | Invoice          | 00-3            | 10000       | Opening Entries, Customers |               |          | 50 778,50          | 50 778,50  | 0,00                | 7.1.2016    |
| 31.12.2015      | Invoice          | 00-6            | 10000       | Opening Entries, Customers |               |          | 67 704,67          | 67 704,67  | 0,00                | 11.1.2016   |
| 31.12.2015      | Invoice          | 00-9            | 10000       | Opening Entries, Customers |               | <b>V</b> | 50 778,50          | 50 778,50  | 20 778,50           | 31.1.201    |
| 10.1.2016       | Invoice          | 103015          | 10000       | Order 101001               |               |          | 8 269,04           | 8 269,04   | 0,00                | 7.2.2016    |
| 17.1.2016       | Credit Me        | 104001          | 10000       | Credit Memo 104001         |               | <b>V</b> | -292,84            | -292,84    | -292,84             | 17.1.201    |
| 17.1.2016       | Payment          | 2596            | 10000       | Payment 2016               |               |          | -25 389,25         | -25 389,25 | 0,00                | 17.1.2016   |
| 17.1.2016       | Payment          | 2596            | 10000       | Payment 2016               |               |          | -50 778,50         | -50 778,50 | 0,00                | 17.1.2016   |
| 17.1.2016       | Payment          | 2596            | 10000       | Payment 2016               |               |          | -67 704,67         | -67 704,67 | 0,00                | 17.1.2016   |
| 20.1.2016       | Invoice          | 103028          | 10000       | Order 6005                 |               |          | 4 101,88           | 4 101,88   | 0,00                | 20.2.2016   |
| 25.1.2016       | Invoice          | 103001          | 10000       | Invoice 103001             |               |          | 8 182,35           | 8 182,35   | 0,00                | 25.2.2016   |
| 28.1.2016       | Invoice          | 103032          | 10000       | Invoice 1005               |               |          | 3 500,00           | 3 500,00   | 0,00                | 28.2.2016   |
| 28.1.2016       | Invoice          | 103033          | 10000       | Order 1001                 |               | J        | 343 750,00         | 343 750,00 | 343 750,00          | 28.2.201    |

# Impacts to G/L (General Ledger Entries)

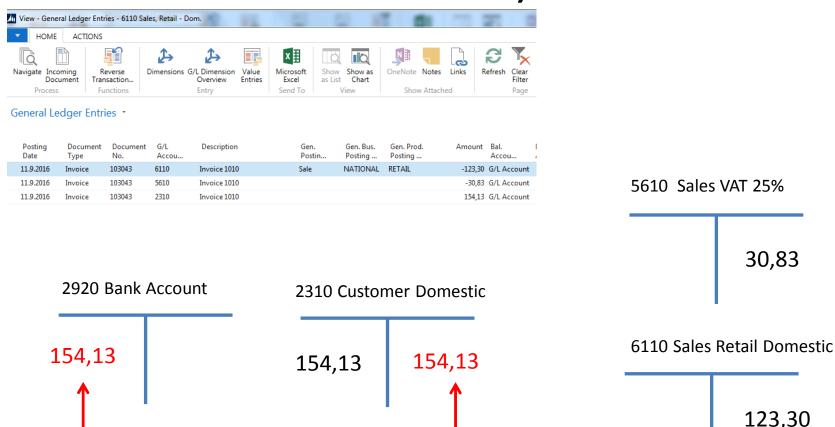

**Applied payment** 

#### General Journal Structure

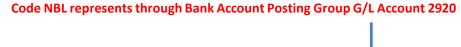

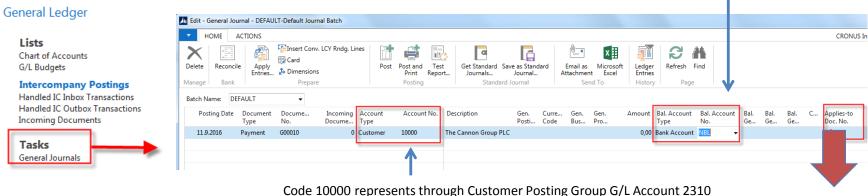

F4 to access list of open documents (Invoices and Credit Memos)

See list of open documents on the next slide

# Posted Entries of different types (Customer Entries, Payment Entries, Credit Memo Entries,.....)

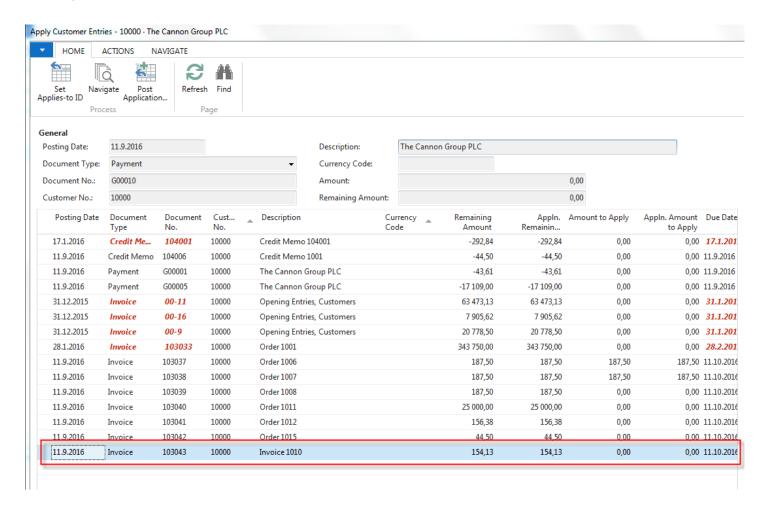

Select document and click on the OK button to see it (or use Navigate icon)

#### Create new Sale Order

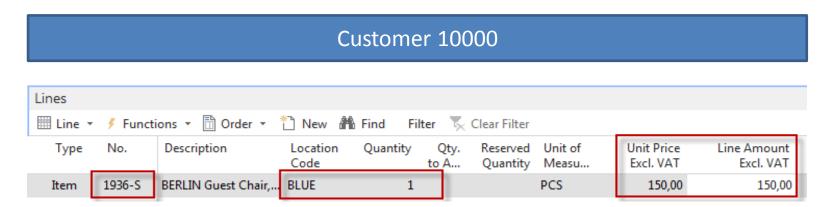

Change manually Unit price to 150 in order to get more simple data later !!!

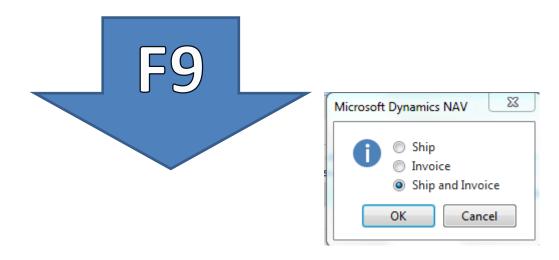

#### Customer Ledger Entries (CLE) – see our PWP show about SO

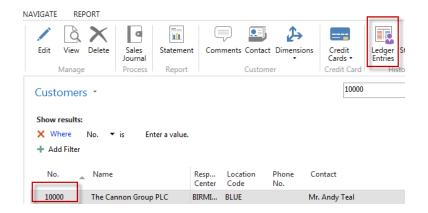

Author modified columns of CLE to se fields Open and Entry number as well !!!!

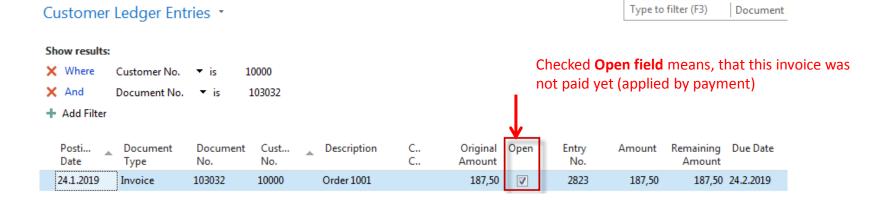

#### G/L Journal is prepared to be posted

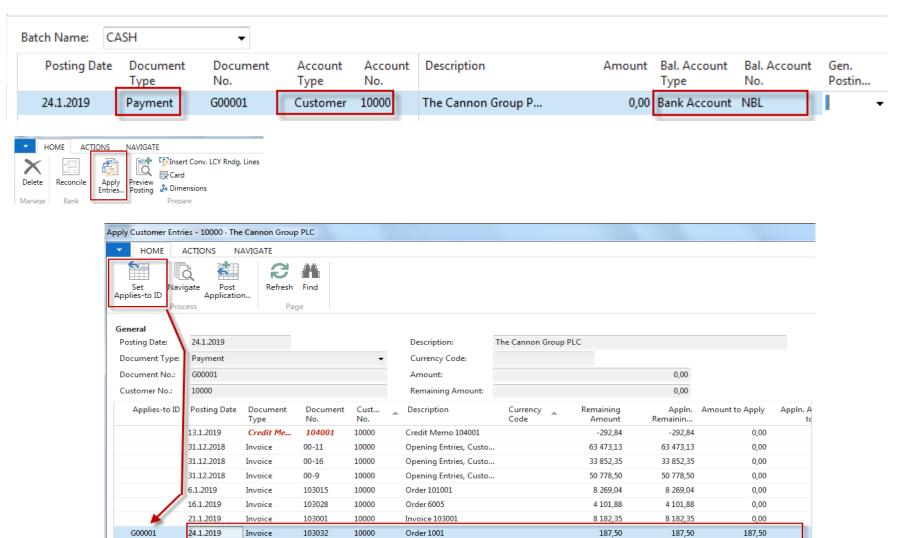

#### GJ after application entry for setup payment

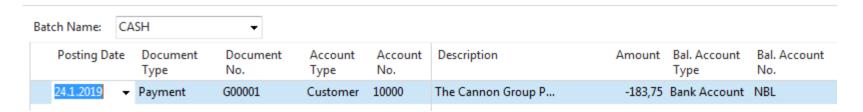

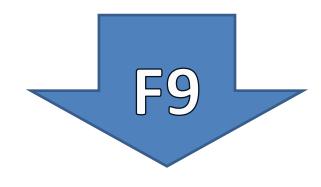

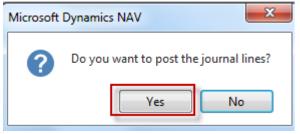

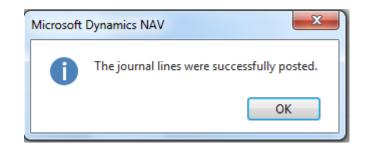

#### How to find out what we have done so far

#### **Archive**

#### History

G/L Registers

General Ledger Entries G/L Budget Entries VAT Entries

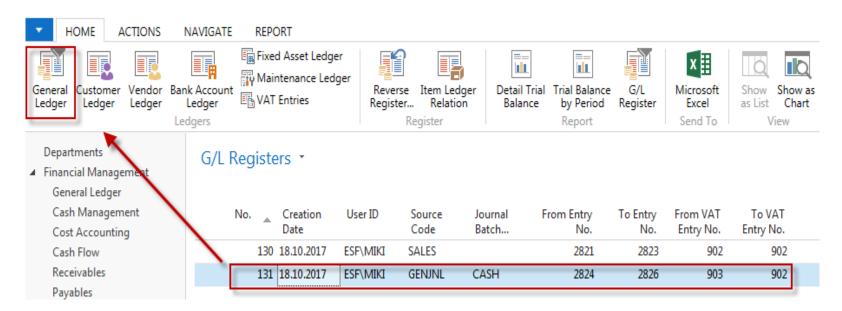

#### How to find out what we have done so far

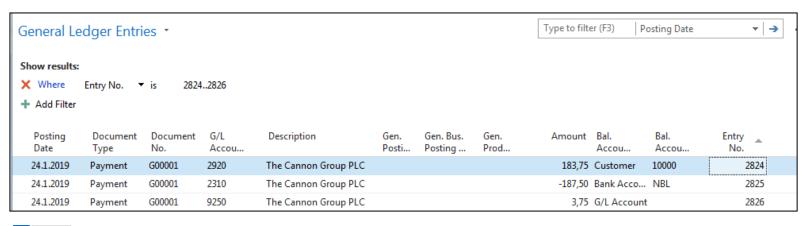

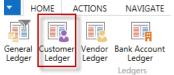

(Debit side = plus and Credit side=minus- syntax rule) !!!!!!

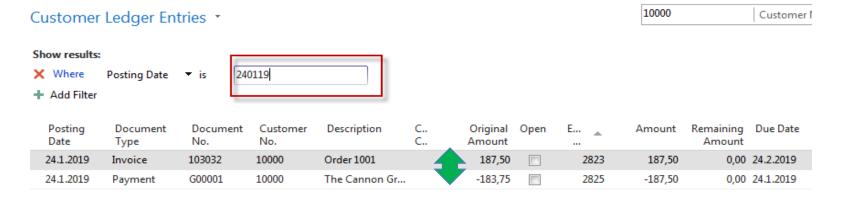

#### General Ledger Entries \*

Type to filter (F3)

Po

#### Show results:

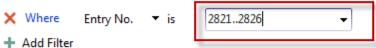

| Posting<br>Date | Document<br>Type | Document<br>No. | G/L<br>Accou | Description          | Gen.<br>Posti | Gen. Bus.<br>Posting | Gen.<br>Prod | Amount  | Bal.<br>Accou |
|-----------------|------------------|-----------------|--------------|----------------------|---------------|----------------------|--------------|---------|---------------|
| 24.1.2019       | Invoice          | 103032          | 6110         | Order 1001           | Sale          | NATIONAL             | RETAIL       | -150,00 | G/L Account   |
| 24.1.2019       | Invoice          | 103032          | 5610         | Order 1001           |               |                      |              | -37,50  | G/L Account   |
| 24.1.2019       | Invoice          | 103032          | 2310         | Order 1001           |               |                      |              | 187,50  | G/L Account   |
| 24.1.2019       | Payment          | G00001          | 2920         | The Cannon Group PLC |               |                      |              | 183,75  | Customer      |
| 24.1.2019       | Payment          | G00001          | 2310         | The Cannon Group PLC |               |                      |              | -187,50 | Bank Acco     |
| 24.1.2019       | Payment          | G00001          | 9250         | The Cannon Group PLC |               |                      |              | 3,75    | G/L Account   |

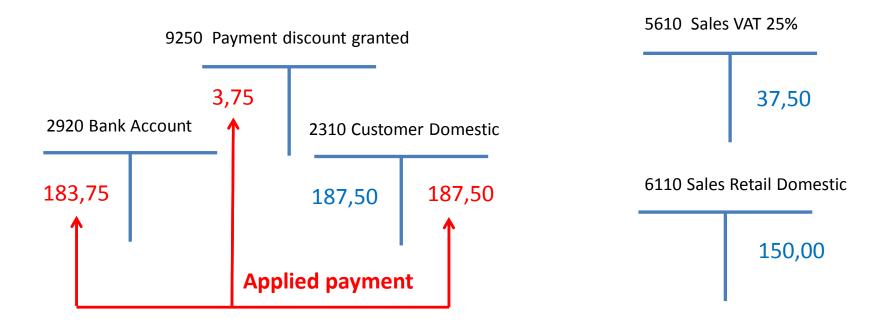

#### **Additional tasks**

- Prepare Purchase order and post it (F9)
- Enter data to General Journal (Vendor, bank account and so on)
- Post GJ
- See Vendor entries
- Use icon Applied entries to see applied pair !!
- Can we do Unapply entries for Customer (Vendor) entry window?

## End of the section

(Basic of payments)

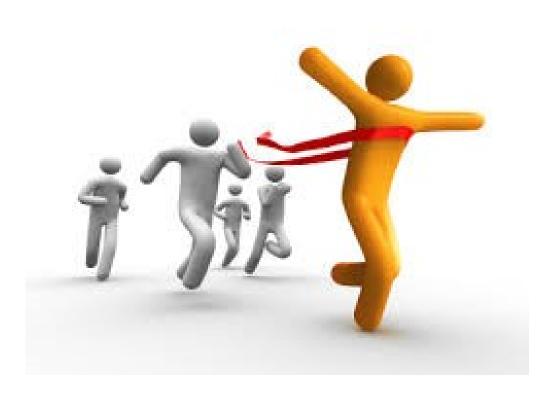